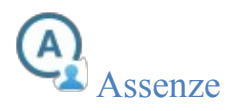

## GUIDA PER GENITORI

## PER GIUSTIFICARE TRAMITE REGISTRO ELETTRONICO

Si può giustificare un'assenza o un ritardo utilizzando l'App Didup Famiglia o dal sito Scuolanext Famiglia.

Per giustificare i genitori dovranno accedere ad Argo Famiglia con le proprie credenziali (diverse da quelle del proprio figlio/a).

<sup>c</sup>/ Giustifica E' possibile, giustificare l'assenza, cliccando sul pulsante

**Queste le modalità per la giustificazione:**

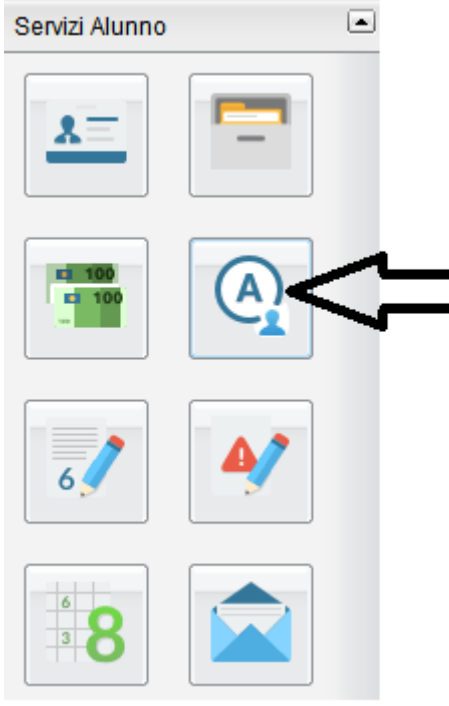

cercare il simbolo con la A cerchiata (si veda immagine);

premere il tasto "Giustifica";

selezionare i giorni tramite la colonna "Giustifica" (si veda immagine qui di fianco) e premere il tasto "Conferma".

**ARGO** 

## **SCUOLANEXT**

**ISTITUTO ISTRUZIONE SUPERIORE STATALE** "A. PACINOTTI" VIA DON A. PAGANO. 1 - SCAFATI

 $\checkmark$ 

Totale Assenze: 19 Totale Uscite: 0

Totale Ritardi: 8

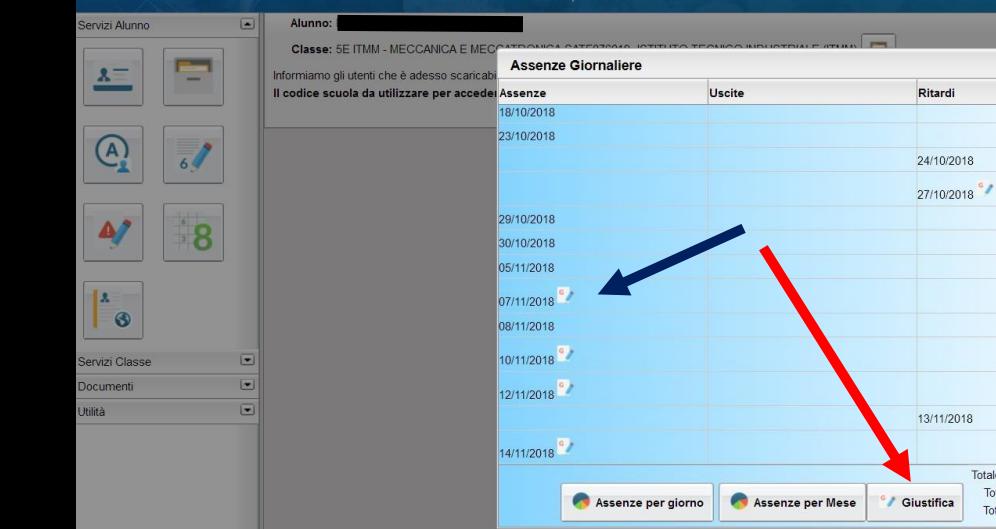

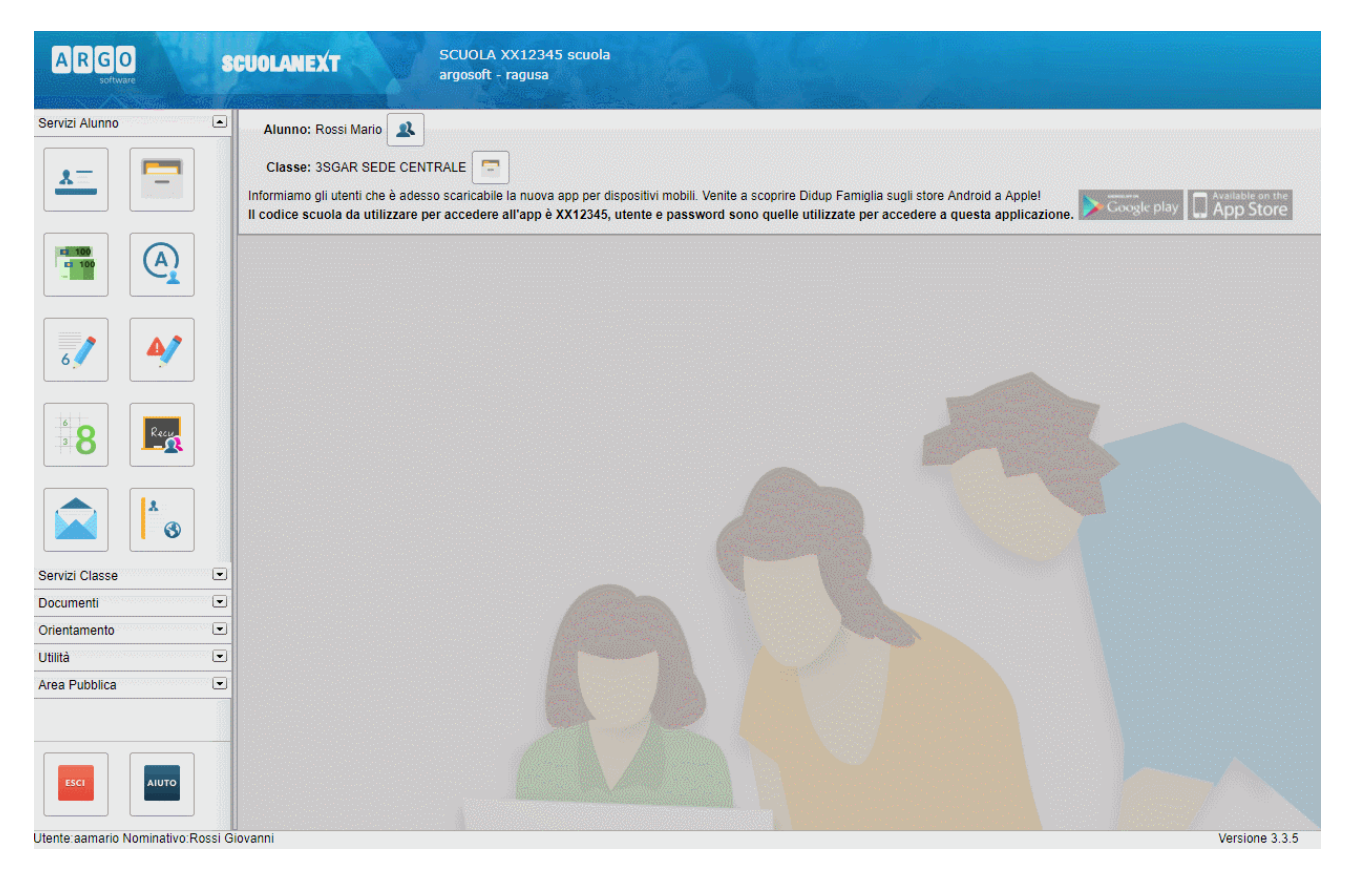

<https://www.argofamiglia.it/scuolanext-famiglia/>

## App Didup Famiglia

Dalla schermata iniziale dell'app, selezionare la voce **"Assenze giornaliere"**

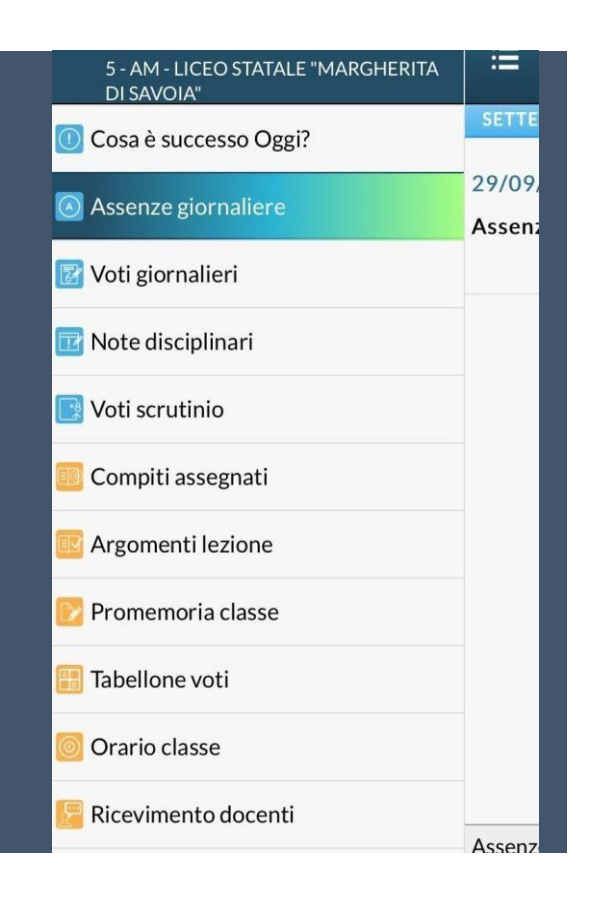

Dopo aver cliccato, appare la seguente schermata, quindi cliccare su **"Giustifica"**

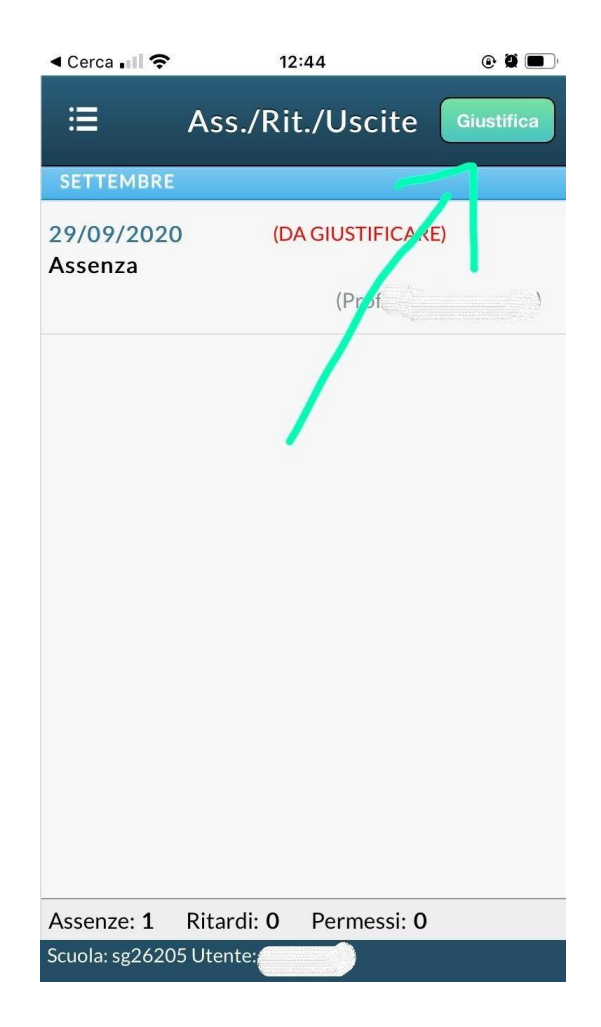

A questo punto bisogna selezionare la **data** del giorno di assenza/ritardo **(1),** inserire le **motivazioni** dell'assenza **(2)** ed infine cliccare su **"Salva" (3)**

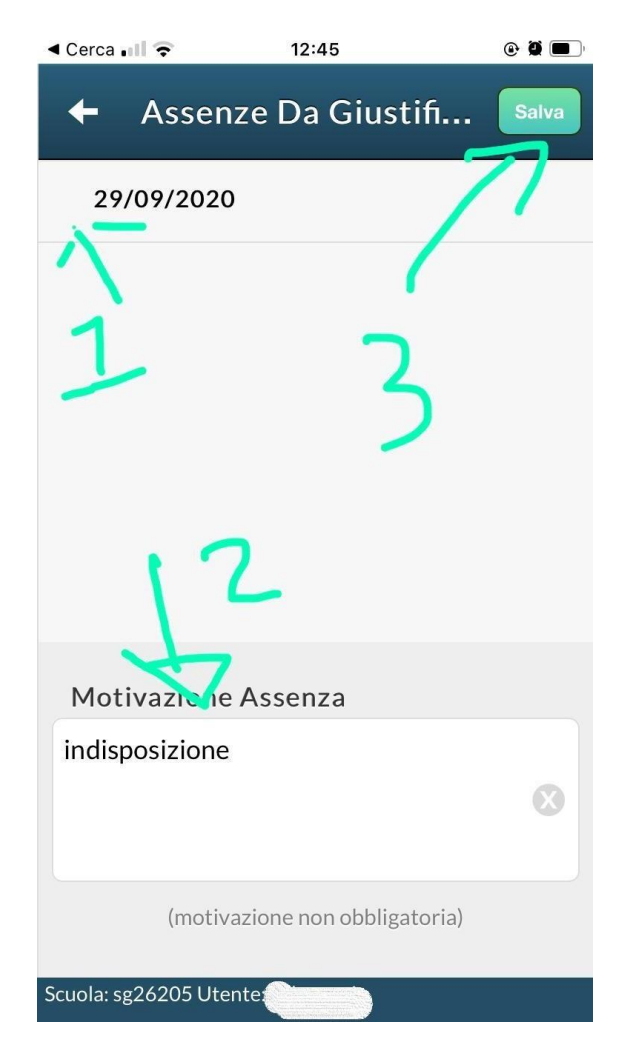